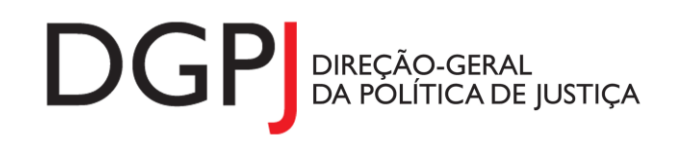

**"Inquérito do Sistema Estatístico Nacional (ao abrigo da Lei nº 22/2008 de 13 de maio de 2008) de resposta obrigatória, registado no I.N.E. sob o nº 10405, válido até 31 de dezembro de 2022."**

## **FORMULÁRIOS DE RECOLHA** *WEB*

# *AT;ASAE; SEF; PM E PJM*

## **1 DESCRIÇÃO FUNCIONAL**

A estrutura de preenchimento deste instrumento de notação encontra-se dividida em 6 ecrãs que são identificados nos pontos seguintes:

### **1. Modelos por enviar ou para correcção**

Listagem dos instrumentos de notação que se encontram por enviar, porque foram gravados e ainda não foram enviados ao GPLP, ou para correcção.

Possibilidade de criar novos registos referentes a este instrumento de notação.

### **2. Elementos de Identificação**

Preenchimento dos elementos de identificação referentes ao Tribunal, ao mês e ano de referência.

### **3. Lista de crimes registados**

Listagem dos crimes registados, com a possibilidade de criar e/ou alterar registos sobre os mesmos.

#### **4. Caracterização do crime registado**

Informação relativa a um crime registado.

### **5. Resumo**

Visualização dos dados recolhidos nos ecrãs anteriores. Neste ecrã será possível enviar a informação ao GPLP ou guardá-la para enviar posteriormente.

### **6. Listagem de Erros**

Listagem de erros inerentes a todos os ecrãs, que foram detectados no preenchimento do respectivo instrumento de notação, cujas validações não tenham sido cumpridas.

As entidades notadoras que preenchem este instrumento de notação são as seguintes:

- $\checkmark$  AT (Autoridade Tributária, apenas área aduaneira);
- ASAE (Autoridade de Segurança Alimentar e Económica);
- $\checkmark$  SEF (Serviço de Estrangeiros e Fronteiras);
- Polícia Marítima;
- Polícia Judiciária Militar.

## *2* **ESPECIFICAÇÃO DAS PÁGINAS** *WEB*

Neste capítulo encontram-se ilustrados os ecrãs que pertencem à estrutura deste instrumento de notação.

## **2.1 ELEMENTOS DE IDENTIFICAÇÃO**

### **2.1.1 DESENHO DO ECRÃ**

### **Página : mod262\_1**

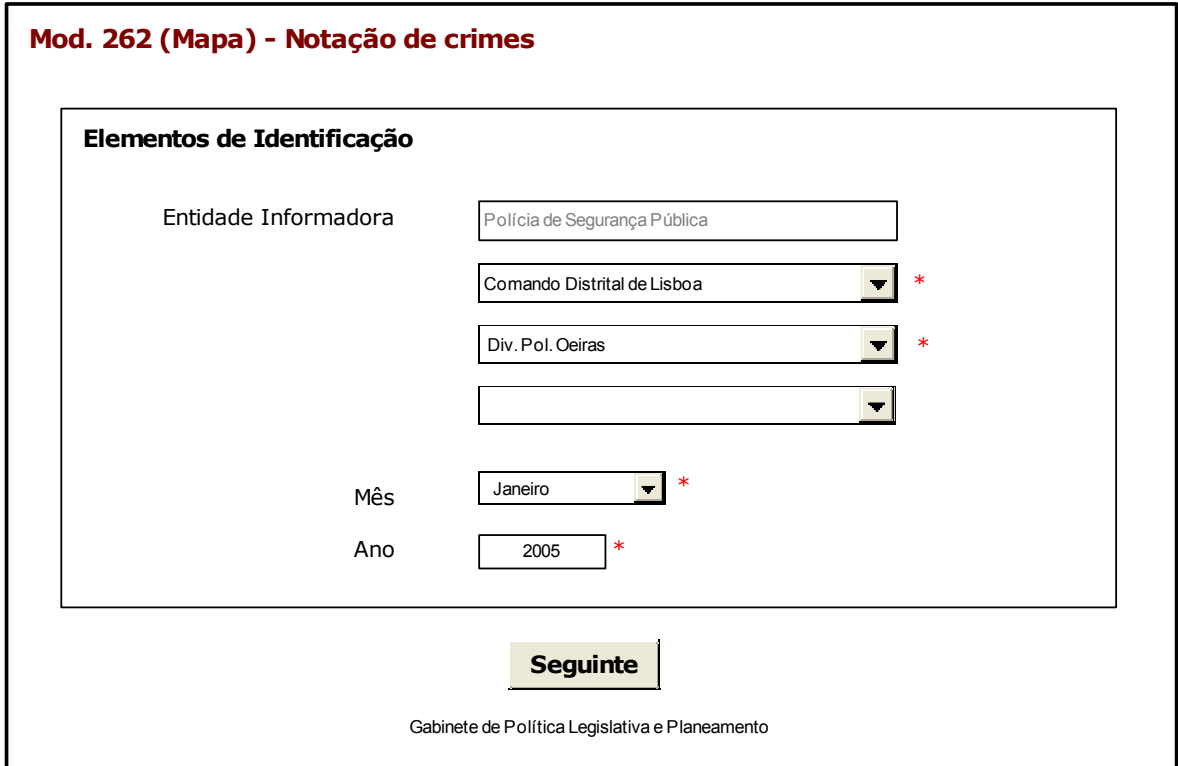

Observações:

 Sempre que possível a informação referente aos elementos de identificação estarão preenchidas por defeito, de acordo com o tipo de utilizador.

## **2.2 LISTA DE CRIMES REGISTADOS**

### **2.2.1 DESENHO DO ECRÃ**

### **Página : mod262\_lista**

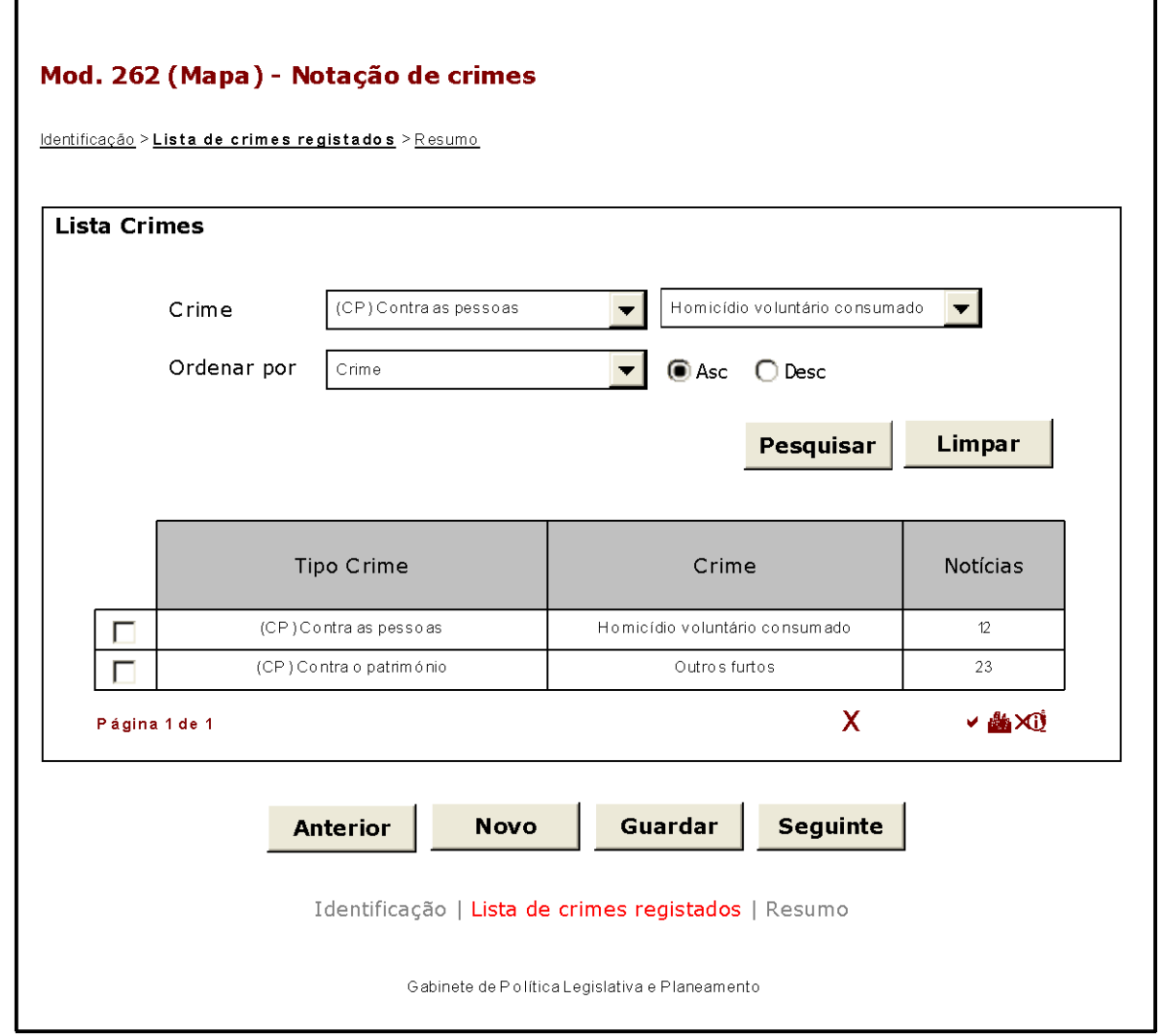

Observações:

- $\checkmark$  O botão **ANTERIOR** irá permitir retroceder para o ecrã anterior. **ANTERIOR**
- $\checkmark$  O botão **GUARDAR** irá permitir guardar a informação preenchida até ao momento, para posterior envio. **GUARDAR**
- **V** O botão <u>SEGUINTE</u> irá permitir avançar para o ecrã seguinte.

## **2.3 CARACTERIZAÇÃO DO CRIME REGISTADO**

## **2.3.1 DESENHO DO ECRÃ**

## **Página : mod262\_2**

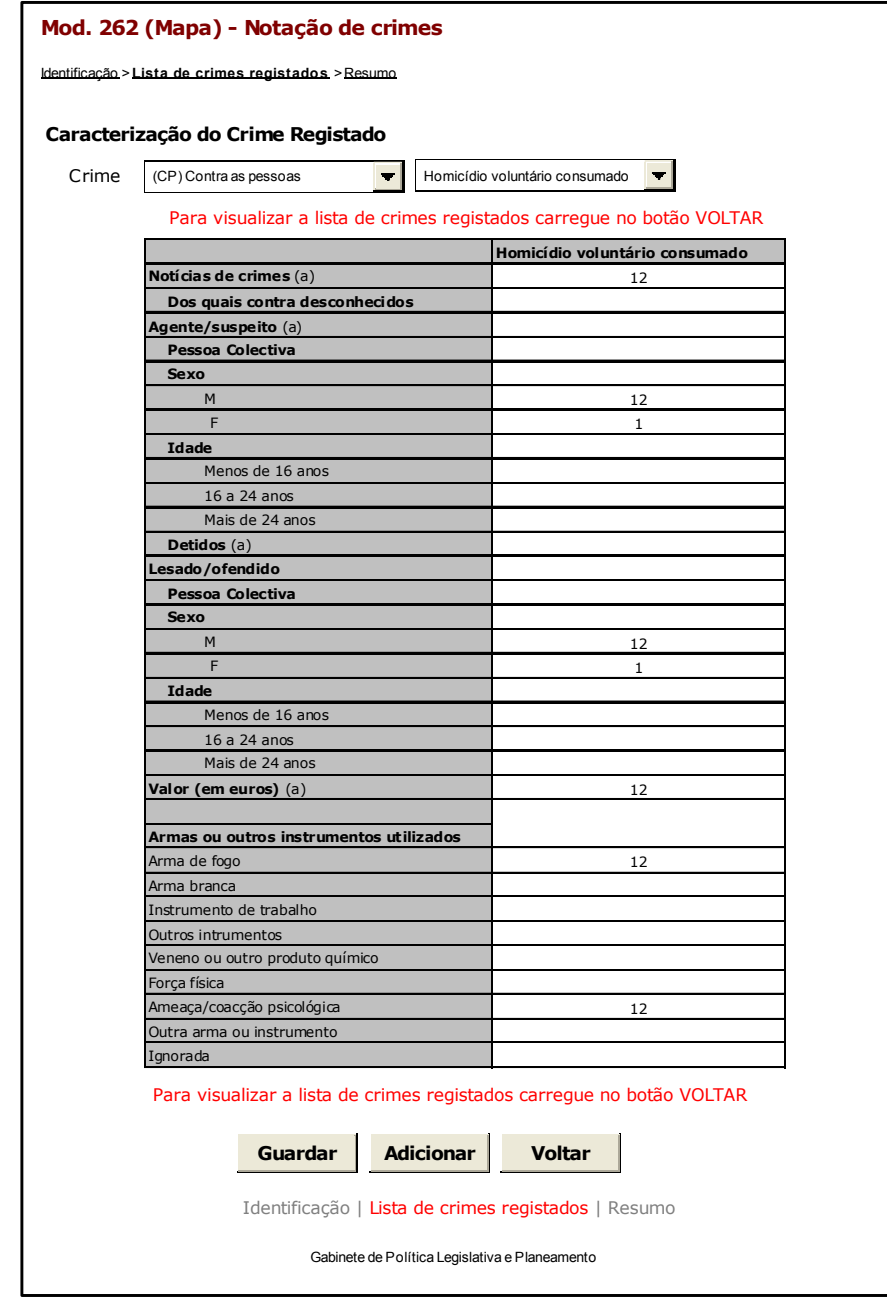

Observações:

- $\checkmark$  Ao seleccionar um crime na caixa de escolha mútipla, as caixas para preenchimento dos dados relativos ao crime seleccionado serão visualizadas de acordo com o mesmo. Caso um crime que já foi adicionado anteriormente à lista de crimes, o utilizador visualizará uma mensagem com a indicação desta situação;
- **√** O botão <u>MITERIOR</u> irá permitir retroceder para o ecrã anterior.
- ✓ O botão SUARDAR irá permitir guardar a informação preenchida até ao momento, para posterior envio. **GUARDAR**
- **✓ O botão** SEGUINTE irá permitir avançar para o ecrã seguinte.

## **2.4 RESUMO**

### **2.4.1 DESENHO DO ECRÃ**

#### **Página : mod262\_res**

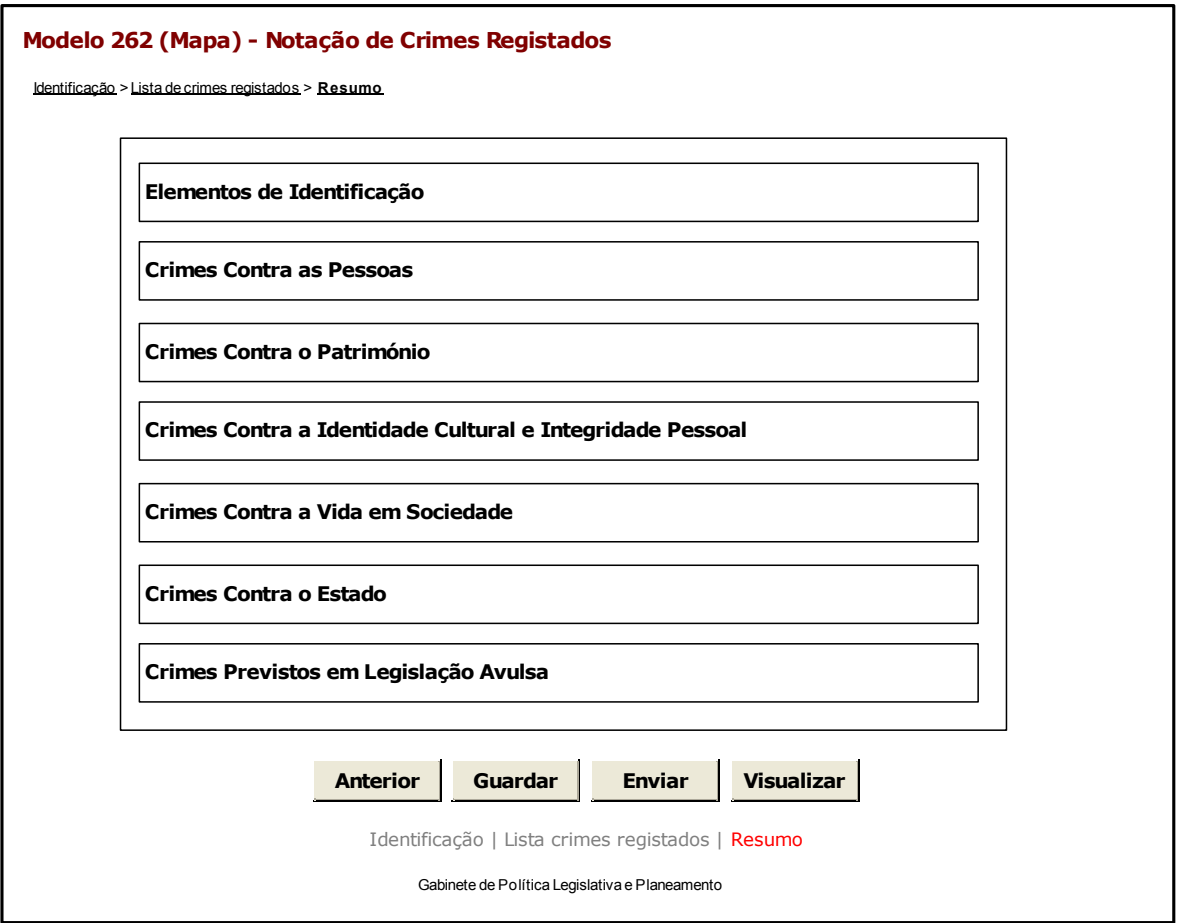

Observações:

 $\checkmark$  Nesta página só é permitido ao utilizador visualizar, resumidamente, os dados inseridos nas páginas anteriores. Caso pretenda efectuar alguma alteração a esses dados, o utilizador deverá voltar às páginas onde deseje alterar os dados.

 Ao seleccionar um título o utilizador poderá visualizar o conteúdo do ecrã correspondente.

 Os dados poderão ser guardados antes de serem enviados ao GPLP através do botão **GUARDAR** .

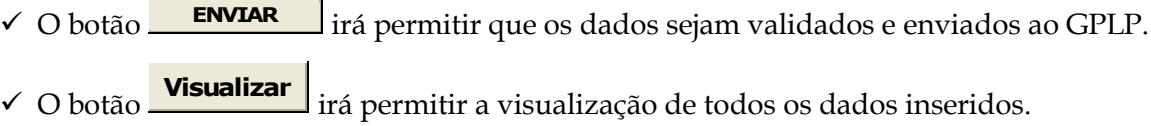

A mensagem associada a esta acção está apresentada no quadro seguinte:

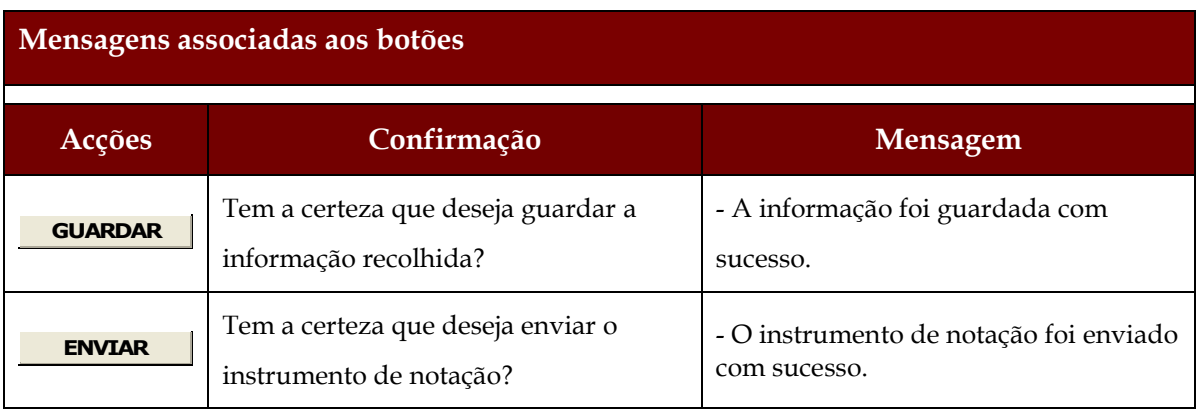

## **2.5 LISTAGEM DE ERROS**

### **2.5.1 DESENHO DO ECRÃ**

## **Página : mensagem**

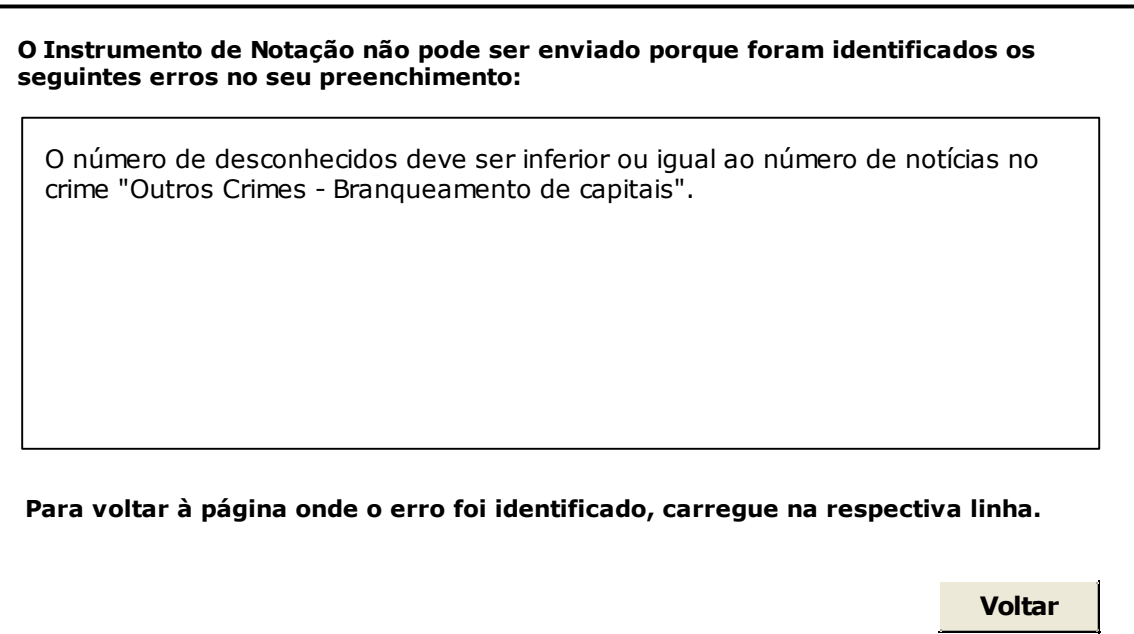

## **3 REGRAS DE VALIDAÇÃO**

As regras de validação que são aplicadas no preenchimento deste instrumento de notação são as seguintes:

## **1. Mensagens de validação**

Se o resultado for falso, a validação impede o envio do formulário.

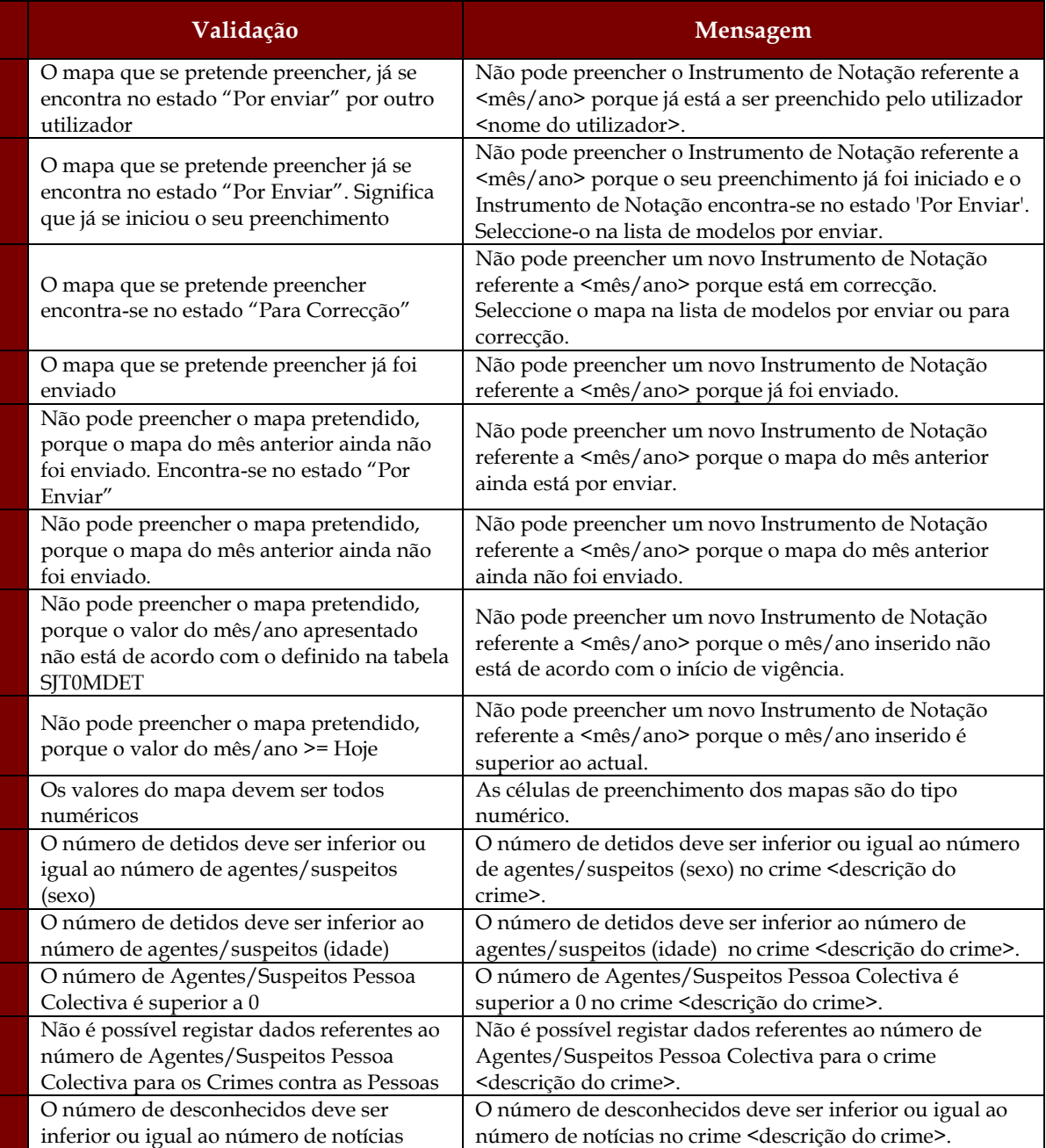

#### Sistema de Informação das Estatísticas da Justiça

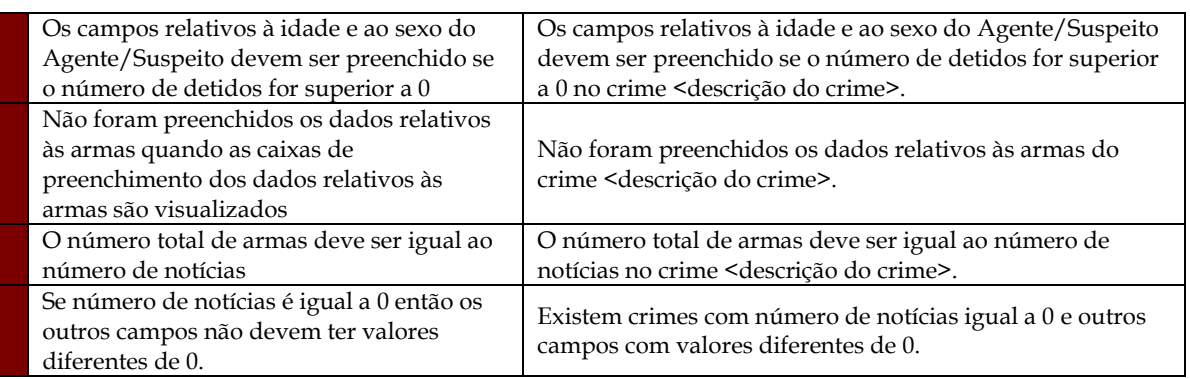

### **2. Mensagens de alerta**

Se o resultado for falso, informa o utilizador da situação identificada, mas não impede o envio do formulário.

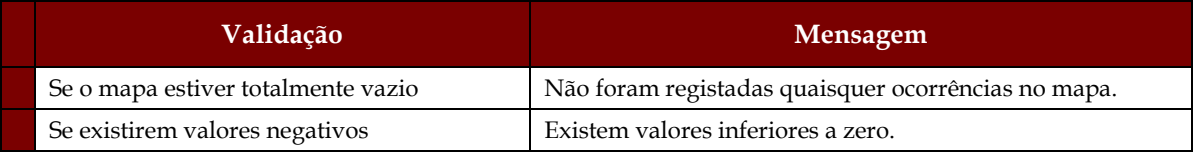

## **4 DESCRIÇÃO DE OBJECTOS**

Neste capítulo descreve-se o significado de cada objecto existente nos formulários *web* apresentados anteriormente.

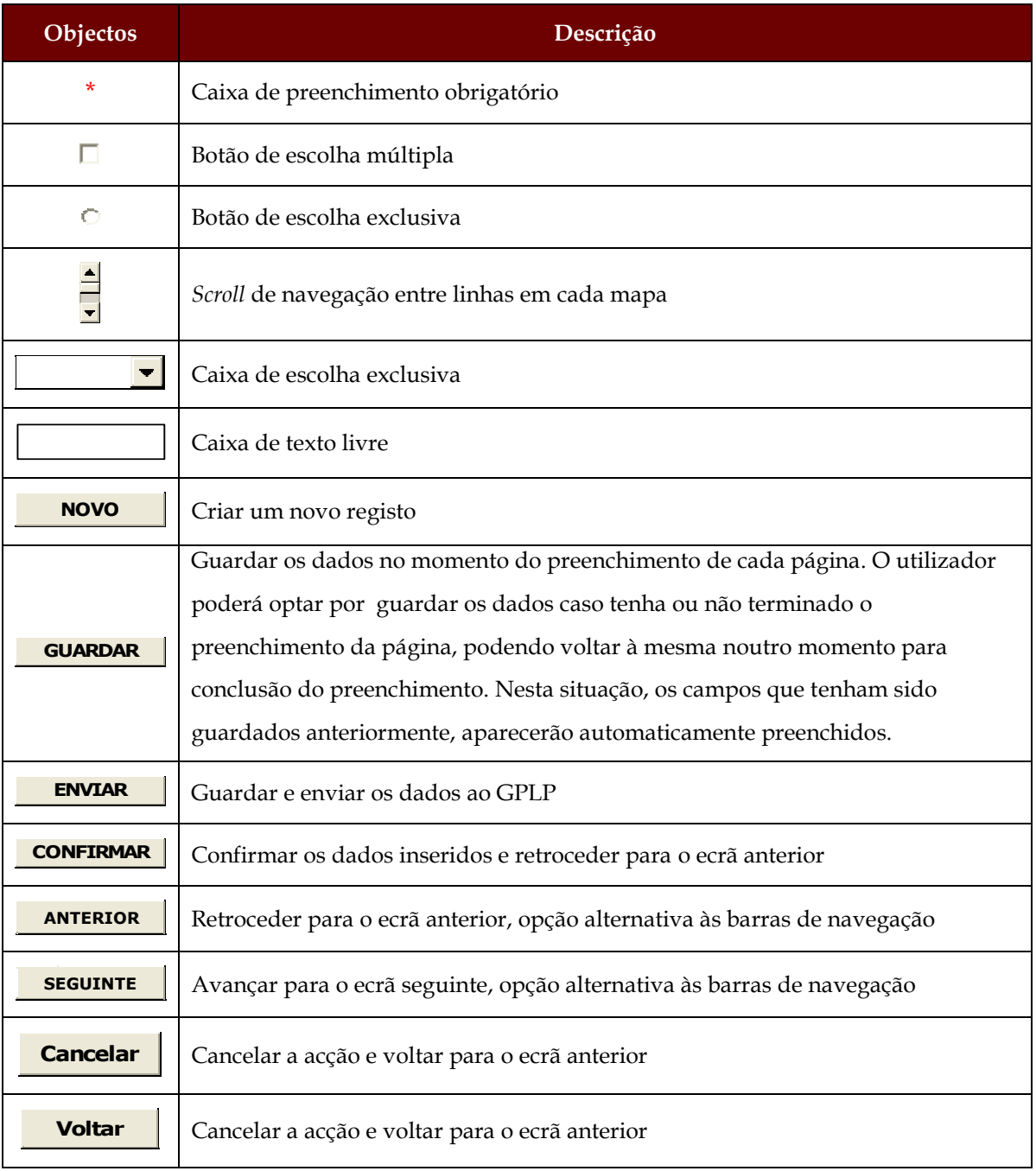

#### Sistema de Informação das Estatísticas da Justiça

![](_page_14_Picture_29.jpeg)